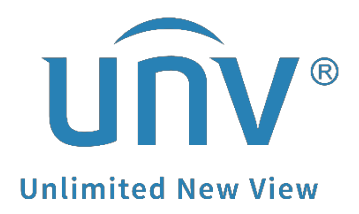

# **How to Disable the Unlock Pattern on a**

# **Uniview NVR's Monitor (GUI)?**

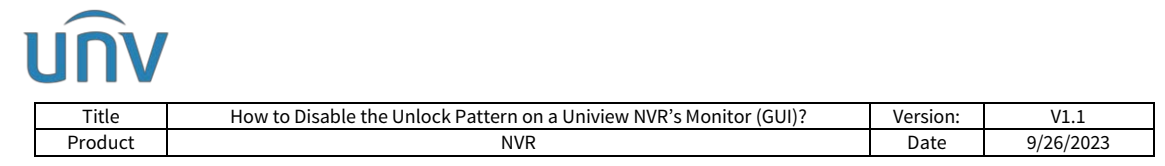

## **How to Disable the Unlock Pattern on a Uniview NVR's Monitor (GUI)?**

### **Description**

*Note: This method is applicable to most of the scenarios. If the method still cannot solve your problem, it is recommended to consult our Tech Support Team.* [https://global.uniview.com/Support/Service\\_Hotline/](https://global.uniview.com/Support/Service_Hotline/)

### **Operating Step**<sup>s</sup>

**Step 1** Log into the NVR on the monitor.

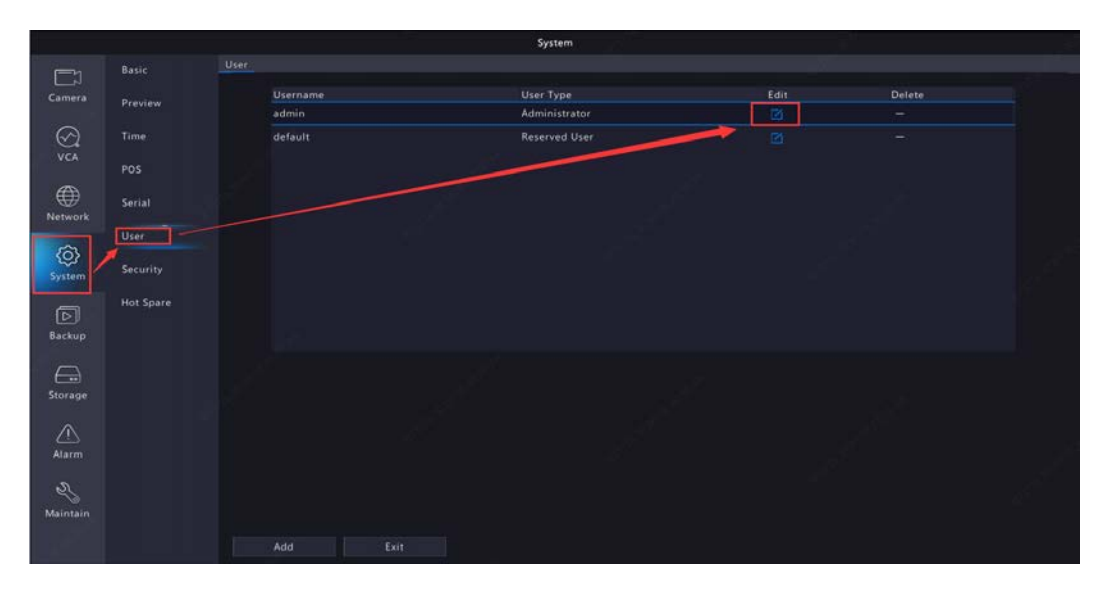

**Step 2** Edit the admin user under **System>User** and input the login password.

**Step 3** Uncheck the **Enable Unlock Pattern** on the pop-up window and click **OK** to save it.

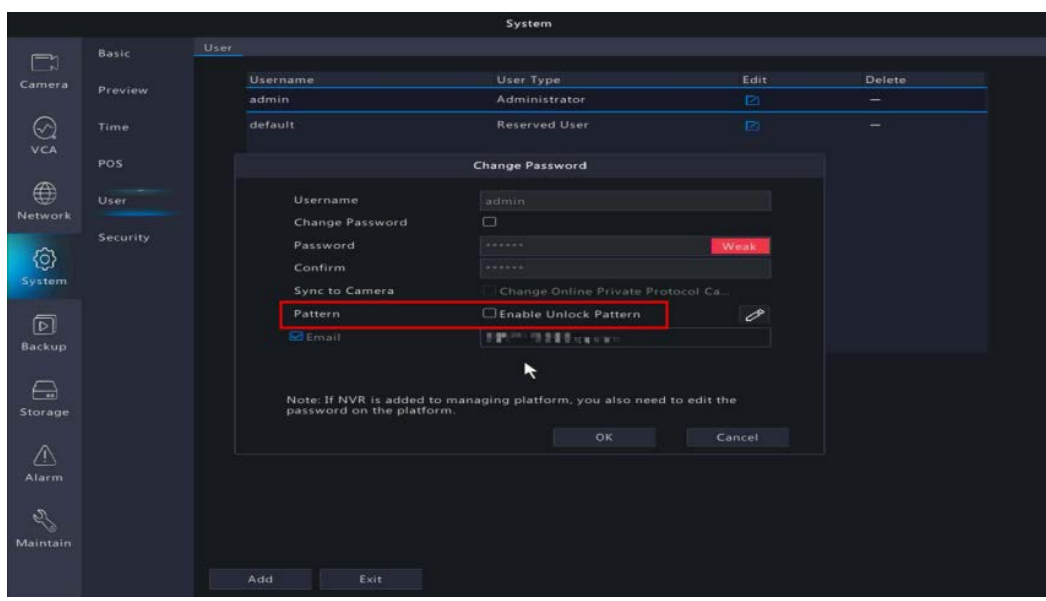